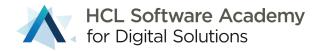

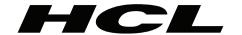

# HCL Volt MX 9.2

Certified Associate

Developer Project Packet

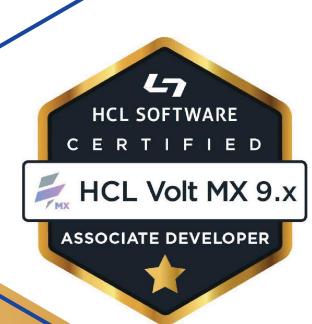

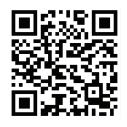

## **Table of Contents**

| What is the HCL Volt MX Certified Associate Developer Badge?                       | 3 |
|------------------------------------------------------------------------------------|---|
| How do I earn the HCL Volt MX Certified Associate Developer Badge?                 | 3 |
| What are the requirements for the HCL Volt MX Certified Associate Developer Badge? | 3 |
| UI and Application Requirements                                                    | 4 |
| UI Requirements                                                                    | 4 |
| Application Requirements                                                           | 5 |
| Scoring                                                                            | 5 |
| Associate Developer Project Showcase                                               | 5 |
| Disclaimers                                                                        | 6 |
| Certification Review Process                                                       | 7 |
| HCL Volt MX 9.2 Certified Associate Developer Project Presentation Checklist       | 8 |
| HCL Volt MX 9.2 Certified Associate Developer Project Rubric                       | 9 |

## What is the HCL Volt MX Certified Associate Developer Badge?

The HCL Volt MX Certified Associate Developer Badge shows that you can build both Mobile and Web applications that illustrate a concrete understanding and key execution of product development principles. Creation of these applications will include reading and writing data using HCL Volt MX Iris & Foundry.

## How do I earn the HCL Volt MX Certified Associate Developer Badge?

The HCL Volt MX Certified Associate Developer Badge is earned when an applicant creates a project that is evaluated by the Digital Solutions Academy that passes all requirements as specified in the <u>HCL Volt MX Certified Associate Developer Rubric</u>.

To aid in your background education and understanding of HCL Volt MX, it is recommended that you complete the self-paced or onsite delivery of the HCL Volt MX Bootcamp. This training is optional and not required to achieve the Associate Developer badge.

## What are the requirements for the HCL Volt MX Certified Associate Developer Badge?

Applicants will be required to develop both a Mobile and Web application that contains key functionality requirements that demonstrate your working knowledge and skills using HCL Volt MX Iris and Foundry. The Mobile application will allow you to select data from one source and save it to a different data source. The Web application will show an aggregate view of the data you've saved.

#### **Data Requirements**

To create your mobile and web applications, first think of a Business Industry that would benefit from what you will create. Build a use case for how the application will fulfill a need for the selected industry.

Here are a few Industry ideas and Use Cases to get you thinking:

Business Industries (non-conclusive)

Healthcare

Insurance

Hospitality Industry (Hotels and Motels)

Construction

Automobile Manufacturing

Energy

Retail

**Business Use Cases** 

Workflow Approval Process

Inspection

Event Management

The subject of your app is your choice. Where you get the data that drives your app is your choice. Select data that you can build around your use case and business industry. Create an application's use case that not only illustrates your knowledge of building applications, but one that may be useful or valuable to others.

Be sure that the data supports the search and filter requirements for a compelling application. It is also recommended that you find data that can provide image or geolocation. This will allow you to incorporate the Camera and/or Map widgets.

#### **Example Data Sources:**

#### https://github.com/public-apis/public-apis

\*Note: The Digital Solutions Academy nor HCL Software neither support nor maintain the public apis provided by this source.

#### **UI and Application Requirements**

You should create a compelling use case that includes the ability for the Mobile and Web applications to work together seamlessly.

For example, if your Mobile application supports a "shopping cart", "purchases" must be visible in the Web app. Data saved in the Mobile app should be reflected in the Web app, and vice-versa. Your apps must read data from an externally available data source and save data using Foundry Storage Objects.

Full requirements can be found in the  $\underbrace{HCL\ Volt\ MX\ Certified\ Associate\ Developer\ Rubric}_{\Xi}$ .

#### **UI Requirements**

Your Mobile App must include at least 3 screens; a Login, Home, and at least one more screen of your choosing based on your use case. It must have a way to search for data and display the results and the details in an organized and compelling fashion.

Your Web Application must incorporate the same Login and Home Screen concepts in a Responsive format. This means that it must redraw differently based on the screen size.

Here are some details on the Login and Home screen requirements

#### Login screen

- It must have "Save my username" functionality
- Include your company logo AND a background image
- All widgets in this form should not use the out-of-the-box colors
- Use the Foundry User Store Identity provider for authentication
- Capture profile information after login to display the current logged in user on your other screens

#### Home screen

- This should be the main screen after you've logged in
- Logged in user should be clearly displayed
- Include options to search for data and navigate between screens
- All screens should have a common header and footer created as a component without contract
- This screen should also represent your color theme

#### **Application Requirements**

The application must demonstrate your ability to write JavaScript code integration with the Volt MX Iris and Foundry APIs using best practices. You must use both "Low" Code and "Pro" Code to demonstrate the skills to use both methods in your project.

#### **Coding Standards**

- Your code must be clean, consistent, and understandable for Academy review
- Do not keep the default names for your widgets
- Use the Invoke Function action to call methods you've written in controller files or global JavaScript modules
- Limit your use of snippets
- If you include any external libraries (even your own), please let us know

#### Limit excess data calls

- Determine when data should be cached and when it shouldn't so that current data is shown when navigating between screens
- Support data flow from one form to the other (and back)
- Present how you are caching data or manipulating and be prepared to review the code you've written to support this

#### Device and Responsive Web Requirements

- Support both Android and iPhone
  - The mobile app should look as close as possible on both Android and iPhone
  - You can choose iPhone SPA or Android SPA or a Tablet as your second choice, but you must be able to run your application on at least one device using HCL Volt MX App Preview
- Your Responsive Web app must demonstrate a different layout for at least 2 screen sizes

#### Scoring

Candidate projects will be scored against the core areas including mobile application, web application, Foundry, and UI requirements. A maximum score across these core areas is 40 Points. Candidates scoring 35 points or above will earn the HCL Volt MX Certified Associate Developer Badge.

#### **Associate Developer Project Showcase**

Those candidates who supply especially captivating and powerful mobile and web applications that clearly demonstrate their development skills and the capabilities of HCL Volt MX product will be selected to receive special recognition in the DS Academy Project Showcase.

If you are selected, we will include your photo, bio, project details on the Academy website! We will also promote your project as a demo to customers and partners seeking to understand features, functions, and capabilities across industries.

#### **Disclaimers**

According to codequiry.com, source code plagiarism is defined as copying or reproducing source code without written permission from the original creator. That includes adapting the code minimally, moderately or including fragments of the original author's code in your own code.

We understand that in the "real world", there are many online sources (Google, Stack Overflow), colleagues, co-workers, and friends that can provide you with assistance while developing code for projects and applications.

However, you are agreeing that when you submit your project to earn the HCL Volt MX Certified Associate Developer badge, that:

- o you completed the work yourself,
- o you did not copy someone else's code or fragments thereof,
- o someone else did not do the work on your behalf.

#### **Certification Review Process**

#### Develop

 Using the <u>HCL Volt MX 9.2 Certified Associate Developer Project Rubric</u> and additional requirements in this packet, build your mobile and web applications. Ensure that they include all requirements as specified.

#### • Prepare

 When you have completed your applications, prepare to present your project to an HCL Volt MX expert via the DS Academy using the <u>HCL Volt MX 9.2 Certified</u> <u>Associate Developer Project Presentation Checklist.</u>

#### Schedule

• Request to schedule your "HCL Volt MX 9.2 Certified Associate Developer Certification Review" by filling out the form.

#### Deliver

 Once you have received a meeting invitation from the Academy, show our experts what you've developed, following the <u>Presentation Checklist!</u>

#### Results

• After your scheduled presentation, the Academy will review your scored and inform you of your results within 3-5 business days.

### HCL Volt MX 9.2 Certified Associate Developer Project Presentation Checklist

| Working Mobile Application                                                                                                    |
|----------------------------------------------------------------------------------------------------|
| Working Web Application                                                                                                    |
| Screenshots or Brief Video showing the Applications' capabilities                                                                                                    |
| Presentation that includes:  Targeted Industry Use Case / User Story Live Demo of the Mobile Application (Showcasing Rubric Specs)  Live Demo of the Web Application (Showcasing Rubric Specs) |
| Project Source Code & Files                                                                                                    |

#### **Important Notes:**

- The Academy will not review or validate projects that do not work.
- If you fail on the second submission, you will need to present your certification with a new backend data source and UI.

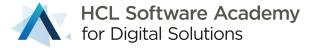

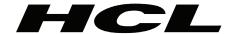

# HCL Volt MX 9.2 Certified Associate Developer Project Rubric

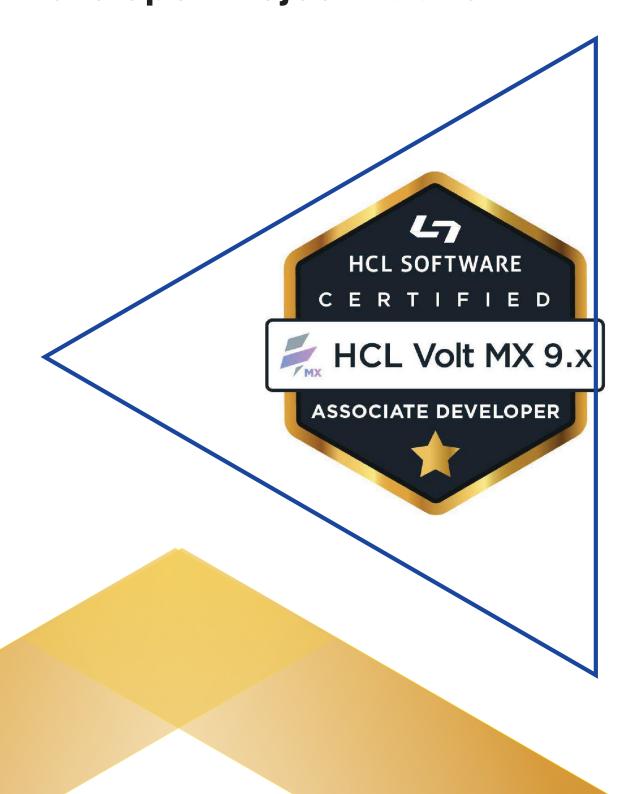

| Design<br>Evaluations                                      | Design 4 3 Score                                                           |                                                                          |       |  |
|------------------------------------------------------------|----------------------------------------------------------------------------|--------------------------------------------------------------------------|-------|--|
| 1 - Overall UI Design                                      | The overall UI, color scheme, and design was exceptionally attractive.     | The overall UI, color scheme, and design was attractive and easy to use. |       |  |
| 2 - Overall UX<br>Experience                               | The overall application flow was extremely intuitive and very easy to use. | The overall application flow was intuitive and easy to use.              |       |  |
| 3 - Overall Developer<br>Experience                        | Proper coding techniques and naming conventions were used.                 |                                                                          |       |  |
| User Interface<br>Requirements                             | 4                                                                          | 3                                                                        | Score |  |
| 4 -Login Screen                                            | The application includes the Login<br>Screen and all listed requirements.  | The application includes the Login<br>Screen and 3 requirements.         |       |  |
| 2 or more colors                                           |                                                                            |                                                                          |       |  |
| Company &<br>Background Logo                               |                                                                            |                                                                          |       |  |
| Save Me functionality using local data store API           |                                                                            |                                                                          |       |  |
| User Repository<br>Identity Service                        |                                                                            |                                                                          |       |  |
| 5 -Home Screen                                             | The application includes the Home Screen and all listed requirements.      | The application includes the Home Screen and 3 requirements.             |       |  |
| Display Profile<br>in Home Screen                          |                                                                            |                                                                          |       |  |
| Represents the same color theme                            |                                                                            |                                                                          |       |  |
| Looks same in<br>Android and iPhone                        |                                                                            |                                                                          |       |  |
| Common Header/<br>Footer with<br>Component<br>w/o Contract |                                                                            |                                                                          |       |  |

| UI Additional<br>Requirements                                                                                                    | 4                                                      | 3                                                  | Score |
|----------------------------------------------------------------------------------------------------|--------------------------------------------------------|----------------------------------------------------|-------|
| 6-Additional<br>Screens                                                                                                    | The application includes 6 of the listed requirements. | The application includes 4 of listed requirements. |       |
| Responsive Web Design –<br>Design your screen so<br>it shows different<br>layouts in different sizes                                                           |                                                        |                                                    |       |
| Uses Segments<br>with Sections                                                                                                    |                                                        |                                                    |       |
| Uses Segments with<br>Templates or<br>Dynamic Skinning                                                                                                    |                                                        |                                                    |       |
| Includes Dependent<br>Dropdowns/Lazy Loading<br>Must use selection from one<br>of the selection widgets to<br>filter data shown in another<br>selection widget |                                                        |                                                    |       |
| Results cached for navigation                                                                                                    |                                                        |                                                    |       |
| Additional data shown<br>in "Detail View" when<br>compared to "List View"                                                                                      |                                                        |                                                    |       |
| Common Header/Footer<br>with Component<br>w/o Contract                                                                                                    |                                                        |                                                    |       |

| Iris Widgets Requirements                                                                   | 4                                                                                                    | 3                                                                                                  | Score |
|---------------------------------------------------------------------------------------------|----------------------------------------------------------------------------------------------------|----------------------------------------------------------------------------------------------------|-------|
| 7- Iris Widgets                                                                             | The application includes at least<br>10 Iris Widgets. Student to<br>indicate which Screen contains<br>the Widget. | The application includes 6 Iris<br>Widgets. Studentto indicate whic<br>Screen contains the Widget. |       |
| Any Text Widget - Field<br>Validation must be done on data<br>entry for at least one widget |                                                                                                    |                                                                                                    |       |
| Button                                                                                      |                                                                                                    |                                                                                                    |       |
| Label                                                                                       |                                                                                                    |                                                                                                    |       |
| Image - Display different<br>images based on resolution<br>or device type                   |                                                                                                    |                                                                                                    |       |
| Flex/FlexScroll Containers -<br>Use Flow Horizontal or Flow<br>Vertical layout              |                                                                                                    |                                                                                                    |       |
| Selection Widget<br>(List/Check/Radio)                                                      |                                                                                                    |                                                                                                    |       |
| Segment - Make use of the widgetDataMap                                                     |                                                                                                    |                                                                                                    |       |
| Templates – Use templates to<br>display differently on a<br>row-by-row or section basis     |                                                                                                    |                                                                                                    |       |
| Segments with Sections –<br>Display data using sections,<br>including a section header      |                                                                                                    |                                                                                                    |       |
| Browser                                                                                     |                                                                                                    |                                                                                                    |       |
| Calendar - You must demon-<br>strate date range validation                                  |                                                                                                    |                                                                                                    |       |
| Camera - Display a photo<br>in an image widget                                              |                                                                                                    |                                                                                                    |       |
| Map - Must use custom callouts<br>and/or a custom pin                                       |                                                                                                    |                                                                                                    |       |

| Applications Requirements                                                                                                    | 4                                                                                                    | 3                                                                                                    | Score |
|----------------------------------------------------------------------------------------------------|----------------------------------------------------------------------------------------------------|----------------------------------------------------------------------------------------------------|-------|
| 8- Application Items                                                                                                    | The application includes 8 of the Application Items. Student to indicate which Screen or Foundry service supports this functionality. | The application includes 6 Application Items. Student to indicate which Screen or Foundry service supports this functionality. |       |
| CRUD: Create and Update<br>data using Storage<br>Objects                                                                                 |                                                                                                    |                                                                                                    |       |
| CRUD: Use ODATA to aggregate or filter data                                                                                              |                                                                                                    |                                                                                                    |       |
| Data Caching - Data is cached<br>during navigation to reduce<br>service calls                                                            |                                                                                                    |                                                                                                    |       |
| Common Navigation across all<br>device types, using the back<br>button in the header component                                           |                                                                                                    |                                                                                                    |       |
| Skins / Themes<br>Custom skins must be properly<br>renamed                                                                               |                                                                                                    |                                                                                                    |       |
| Local Data Store – Save and retrieve data from the local data store                                                                      |                                                                                                    |                                                                                                    |       |
| Geolocation API                                                                                                    |                                                                                                    |                                                                                                    |       |
| Components-Must user at least one component in more than one screen                                                                      |                                                                                                    |                                                                                                    |       |
| Collections - Show the use of collections within your project. You can demonstrate how you have created and used collections during your |                                                                                                    |                                                                                                    |       |
| Application Timeout - after a configurable period of activity logout and return user to login screen                                     |                                                                                                    |                                                                                                    |       |

| Integration Requirements                                                                                              | 4                                            | 3 | Score |
|----------------------------------------------------------------------------------------------------|----------------------------------------------|---|-------|
| 9- Foundry Requirements                                                                                               | This application includes all functionality. |   |       |
| Identity Service<br>Your application must contain an<br>Identity Service and work with at<br>least 2 sample users     |                                              |   |       |
| Integration<br>Your application must support<br>using a public API and filtering of<br>data                           |                                              |   |       |
| Storage Objects Your application must support saving and filtering data using local storage objects in an online mode |                                              |   |       |

| Additional Features                                                                                                    | 4                                                           | 3                                                | Score |
|----------------------------------------------------------------------------------------------------|-------------------------------------------------------------|--------------------------------------------------|-------|
| 10 - Wildcard Features (Add these items to achieve more points) This section helps you to implement additional features in your application, for additional points or to account for missing points in the rubric | The application<br>includes 6 or more<br>Wildcard Features. | The application includes 4<br>Wildcard Features. |       |
| Orchestration Connect 2 services in concurrent or sequential mode and use this in your application                                                                                                    |                                                             |                                                  |       |
| JavaScript Pre or Post Processor Create a processor with JavaScript to either validate data or manage the data before returning it to the device                                                                  |                                                             |                                                  |       |
| Component With Contract Create a Component with Contract that is used in more than one screen in your application                                                                                                 |                                                             |                                                  |       |
| Animation Include animation in your project                                                                                                    |                                                             |                                                  |       |
| Include NFI For example, display device info on a Settings page                                                                                                    |                                                             |                                                  |       |
| Include a Splash Screen in your<br>mobile application                                                                                                    |                                                             |                                                  |       |
| Create a Custom or Java Adapter                                                                                                    |                                                             |                                                  |       |
| Implement Segment Row or Column sorting                                                                                                    |                                                             |                                                  |       |
| Include any type of Charting                                                                                                    |                                                             |                                                  |       |
| Include Gestures in your mobile application                                                                                                    |                                                             |                                                  |       |
| Use a Component from the<br>Forge Marketplace                                                                                                    |                                                             |                                                  |       |
| Localize your app in more than one language                                                                                                    |                                                             |                                                  |       |

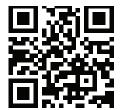

#### About HCL Software

HCL Software, a division of HCL Technologies (HCL) develops, markets, sells, and supports over 30 product families in the areas of Customer Experience, Digital Solutions, DevSecOps, and Security and Automation. HCL Software is the cloud native solution factory for enterprise software and powers millions of apps at more than 20,000 organizations, including over half of the Fortune 1000 and Global 2000 companies. HCL Software's mission is to drive ultimate customer success with its IT investments through relentless product innovation. please visit www.hcltechsw.com